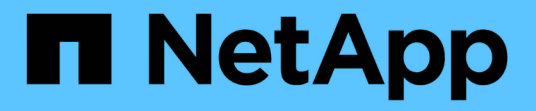

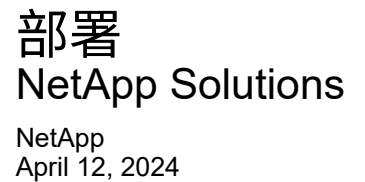

This PDF was generated from https://docs.netapp.com/zh-tw/netapp-solutions/containers/rh-osn\_use\_case\_advanced\_cluster\_management\_deployment\_prerequisites.html on April 12, 2024. Always check docs.netapp.com for the latest.

# 目錄

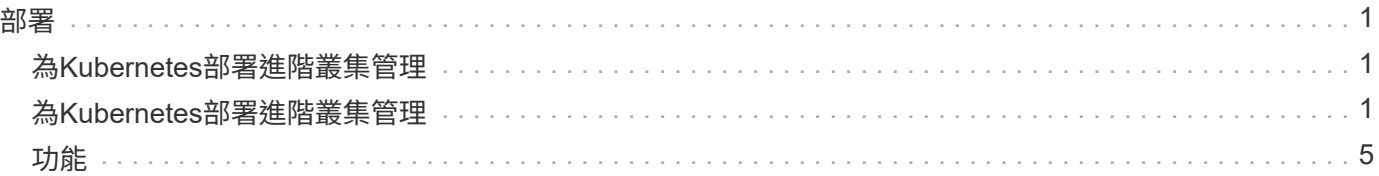

## <span id="page-2-1"></span><span id="page-2-0"></span>為**Kubernetes**部署進階叢集管理

先決條件

- 1. 用於顯示中樞叢集的Red Hat OpenShift叢集(高於4.5版)
- 2. 適用於託管叢集的Red Hat OpenShift叢集(高於4.4.3版)
- 3. 叢集管理存取Red Hat OpenShift叢集
- 4. 適用於Kubernetes的進階叢集管理Red Hat訂購

進階叢集管理是OpenShift叢集的附加元件、因此根據整個集線器和託管叢集所使用的功能、對硬體資源有特定 的需求和限制。在調整叢集規模時、您必須將這些問題納入考量。請參閱文件 ["](https://access.redhat.com/documentation/en-us/red_hat_advanced_cluster_management_for_kubernetes/2.2/html-single/install/index#network-configuration)[請按這裡](https://access.redhat.com/documentation/en-us/red_hat_advanced_cluster_management_for_kubernetes/2.2/html-single/install/index#network-configuration)["](https://access.redhat.com/documentation/en-us/red_hat_advanced_cluster_management_for_kubernetes/2.2/html-single/install/index#network-configuration) 以取得更多詳細資 料。

或者、如果集線器叢集有專屬節點來裝載基礎架構元件、而且您只想在這些節點上安裝「進階叢集管理」資源、 則必須相應地將容許值和選取器新增至這些節點。如需詳細資料、請參閱文件 ["](https://access.redhat.com/documentation/en-us/red_hat_advanced_cluster_management_for_kubernetes/2.2/html/install/installing#installing-on-infra-node)[請按這裡](https://access.redhat.com/documentation/en-us/red_hat_advanced_cluster_management_for_kubernetes/2.2/html/install/installing#installing-on-infra-node)["](https://access.redhat.com/documentation/en-us/red_hat_advanced_cluster_management_for_kubernetes/2.2/html/install/installing#installing-on-infra-node)。

# <span id="page-2-2"></span>為**Kubernetes**部署進階叢集管理

若要在OpenShift叢集上安裝適用於Kubernetes的進階叢集管理、請完成下列步驟:

- 1. 選擇OpenShift叢集做為中樞叢集、並以叢集管理權限登入。
- 2. 瀏覽至「運算子」>「運算子中樞」、然後搜尋Kubernetes的「進階叢集管理」。

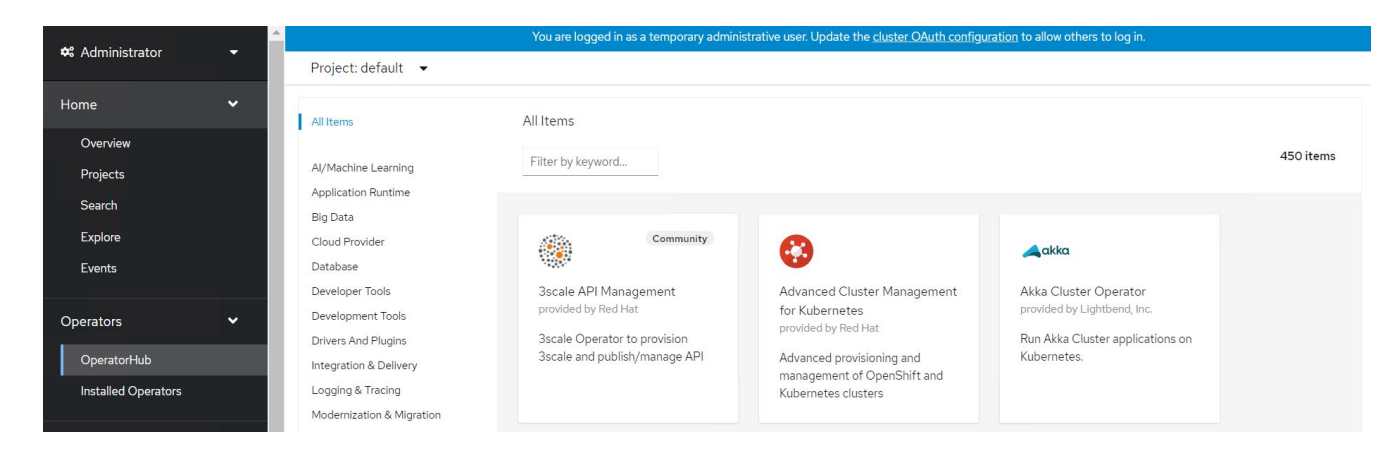

3. 選取適用於Kubernetes的進階叢集管理、然後按一下安裝。

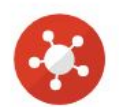

## Advanced Cluster Management for Kubernetes

2.2.3 provided by Red Hat

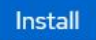

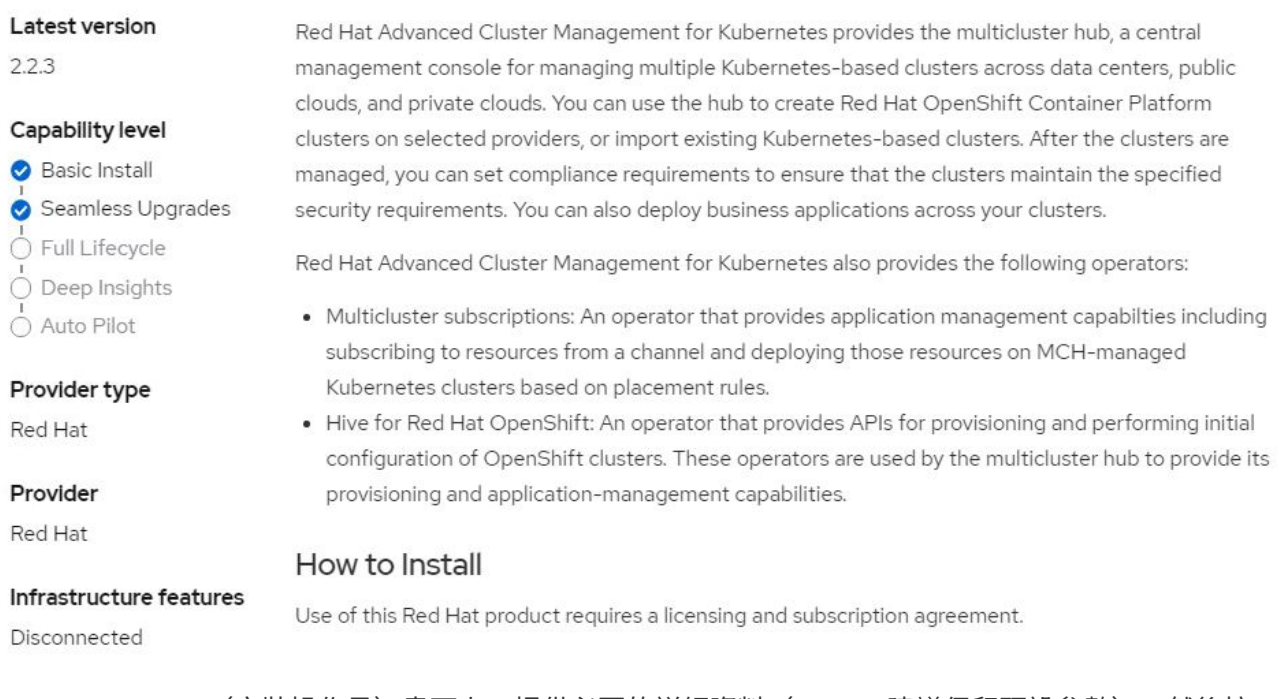

 $\pmb{\times}$ 

4. 在Install Operator(安裝操作員)畫面上、提供必要的詳細資料(NetApp建議保留預設參數)、然後按一 下Install(安裝)。

OperatorHub > Operator Installation

#### Install Operator

Install your Operator by subscribing to one of the update channels to keep the Operator up to date. The strategy determines either manual or automatic updates.

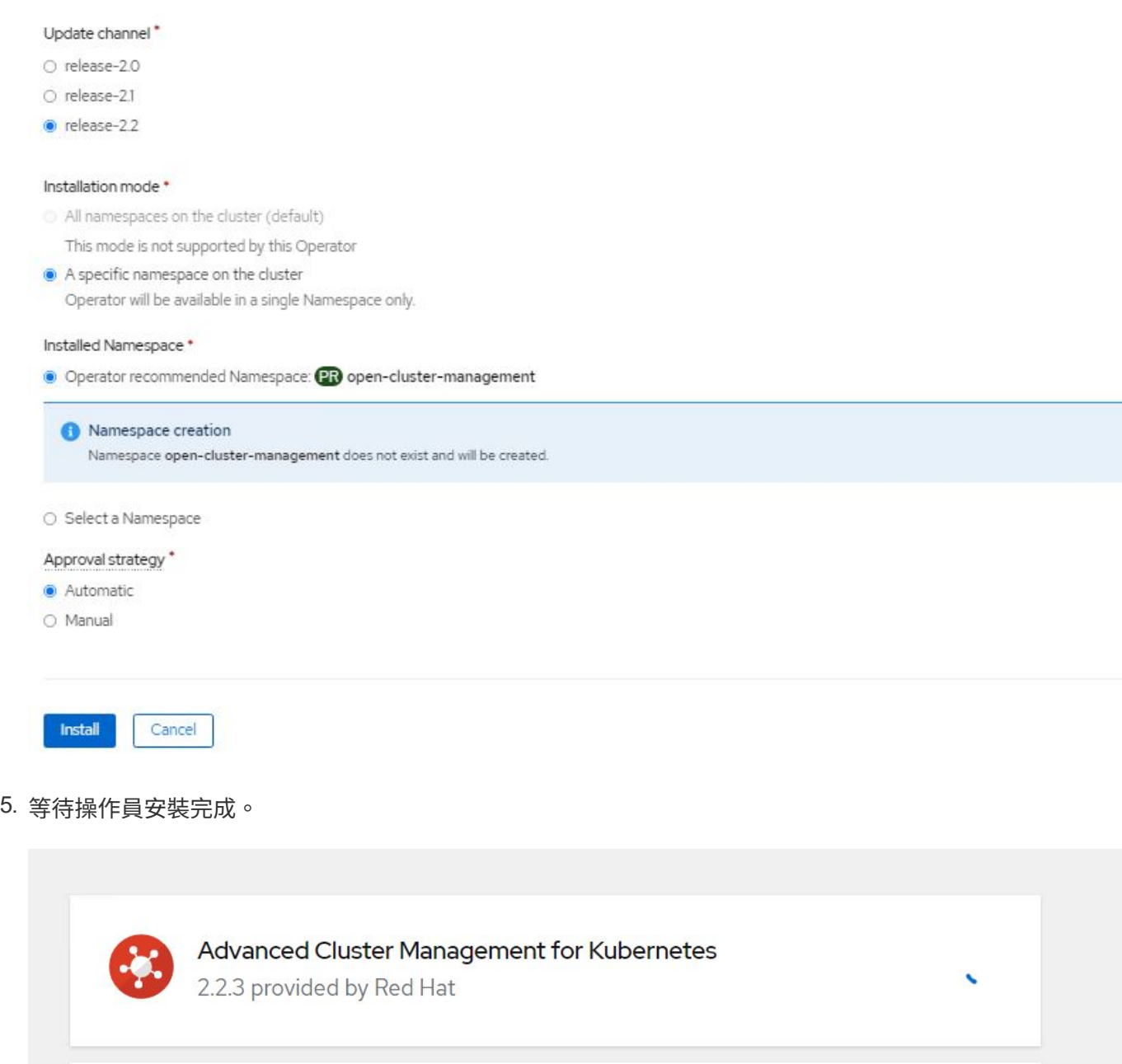

## **Installing Operator**

The Operator is being installed. This may take a few minutes.

View installed Operators in Namespace open-cluster-management

6. 安裝操作員之後、按一下「Create MultiClusterHub(建立MultiClusterHub)」。

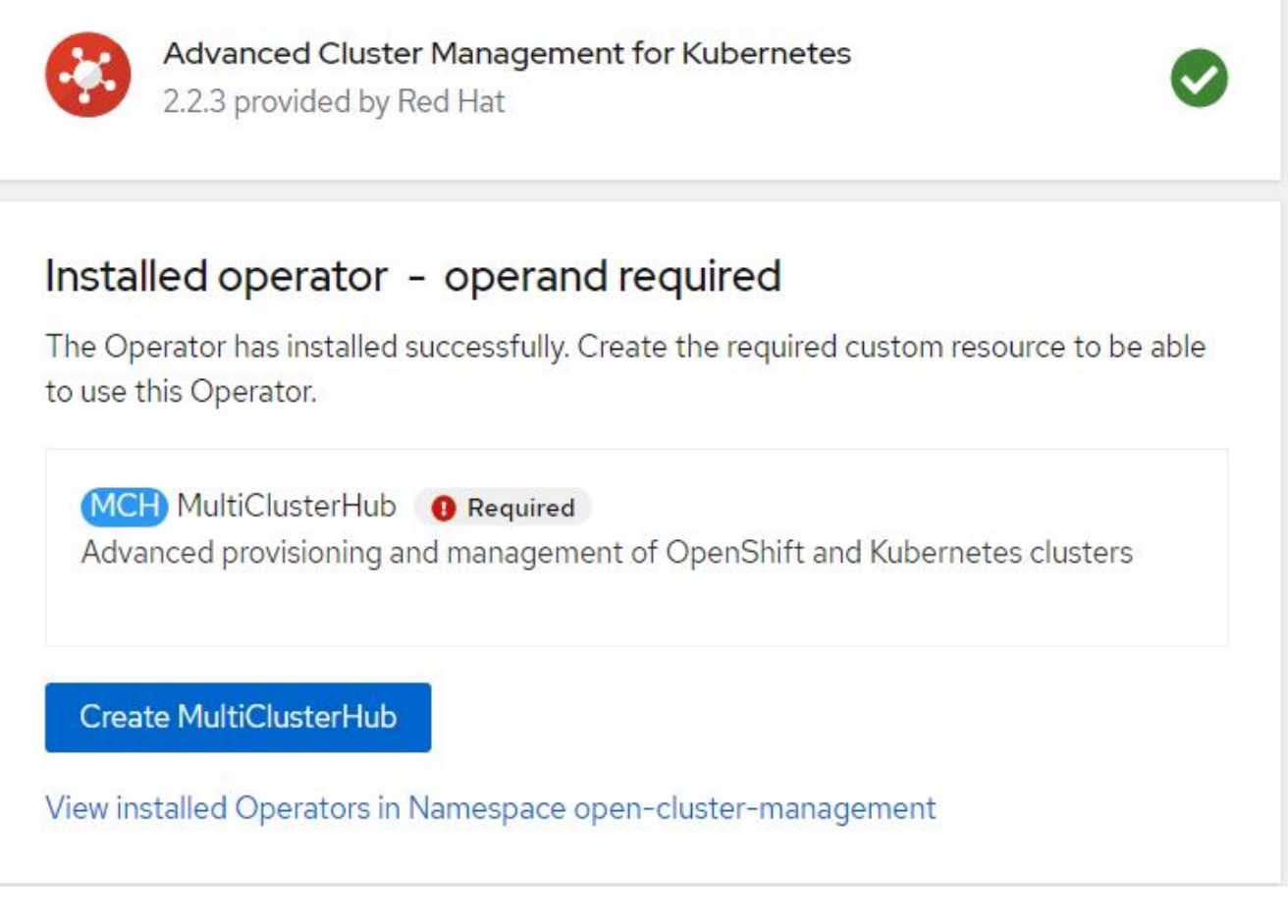

7. 在Create MultiClusterHub(建立MultiClusterHub)畫面上、按一下「建立」(在提供詳細資料之後)。這 會啟動多叢集集集集線器的安裝。

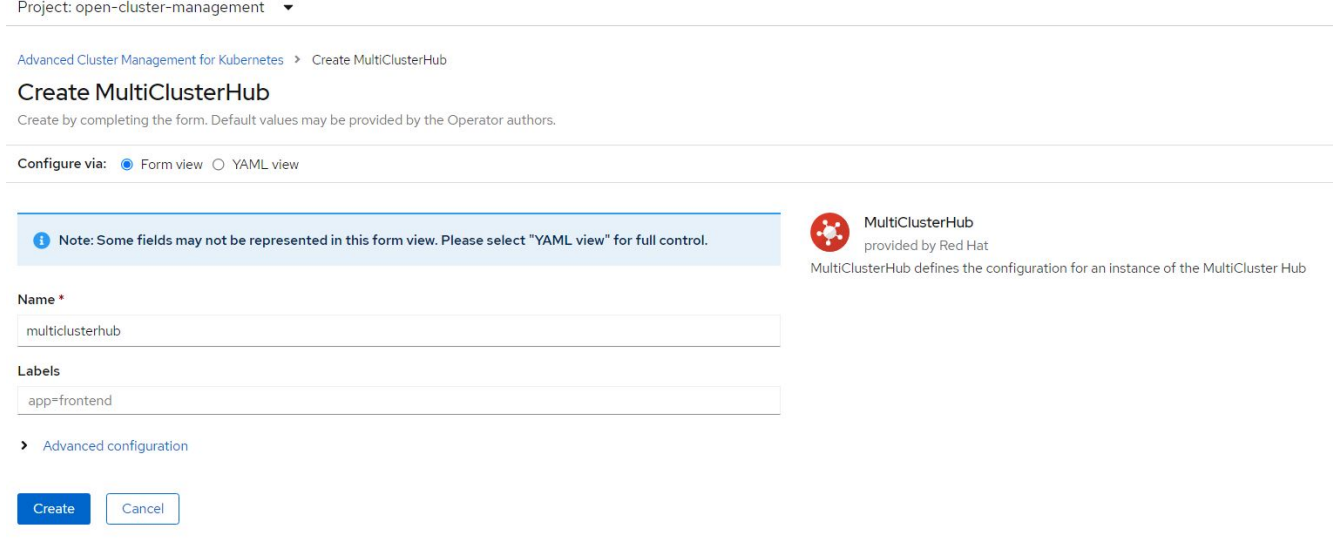

8. 在所有Pod移至開放式叢集管理命名空間中的執行狀態、且操作員移至成功狀態之後、就會安裝適用 於Kubernetes的進階叢集管理。

Project: open-cluster-management ▼

#### Installed Operators

Installed Operators are represented by ClusterServiceVersions within this Namespace. For more information, see the Understanding Operators documentation a. Or create an Operator and ClusterServiceVersion using the Operator SDK<sup>g</sup>.

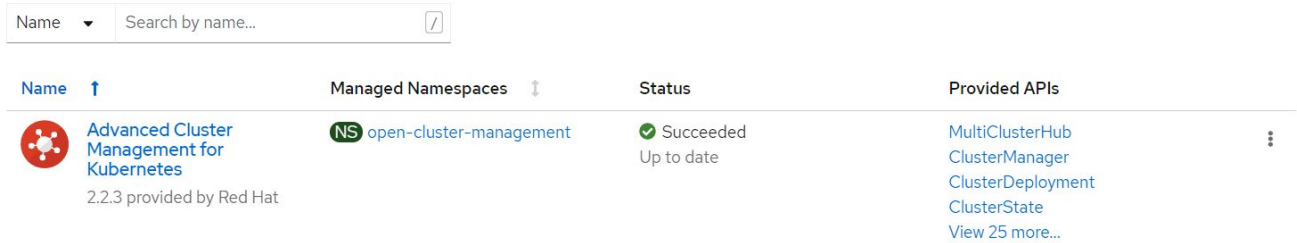

#### 9. 完成集線器安裝需要一些時間、完成之後、MultiCluster集線器會移至執行中狀態。

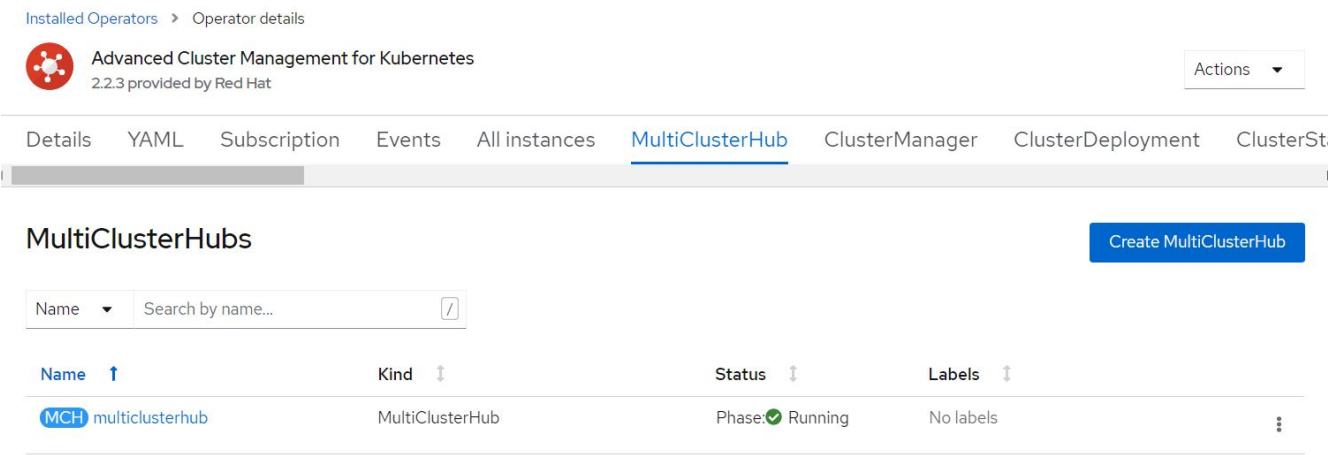

10. 它會在開放式叢集管理命名空間中建立路由。連線至路由中的URL、以存取進階叢集管理主控台。

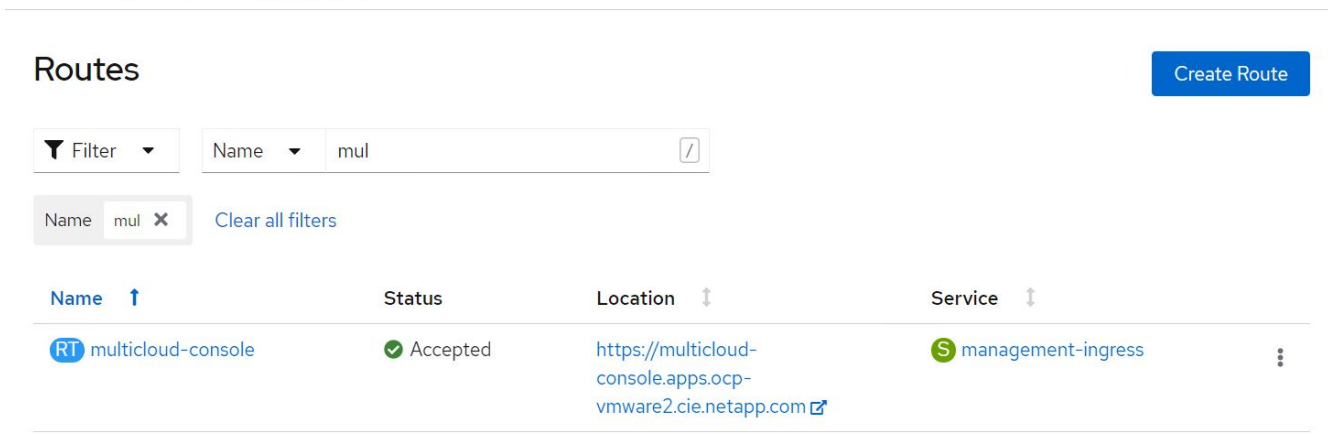

## <span id="page-6-0"></span>功能

### 特色:採用**NetApp**的**Red Hat OpenShift**上的**Kubernetes**進階叢集管理

#### 叢集生命週期管理

若要管理不同的OpenShift叢集、您可以建立或匯入至「進階叢集管理」。

- 1. 首先瀏覽至自動化基礎架構>叢集。
- 2. 若要建立新的OpenShift叢集、請完成下列步驟:
	- a. 建立供應商連線:瀏覽至「提供者連線」、然後按一下「新增連線」、提供與所選提供者類型對應的所 有詳細資料、然後按一下「新增」。

Select a provider and enter basic information

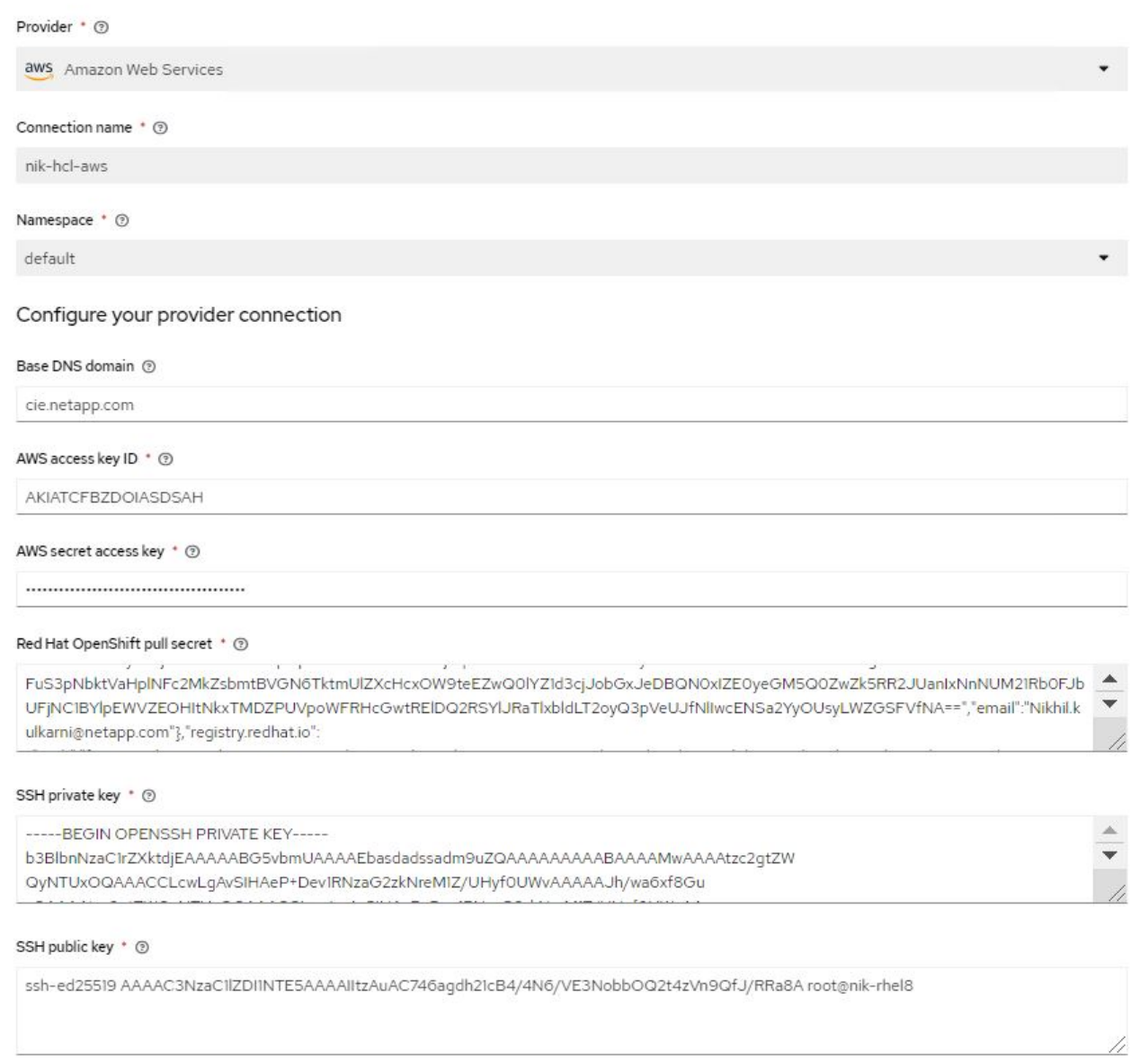

b. 若要建立新叢集、請瀏覽至「叢集」、然後按一下「新增叢集」>「建立叢集」。提供叢集和對應供應商 的詳細資料、然後按一下「Create(建立)」。

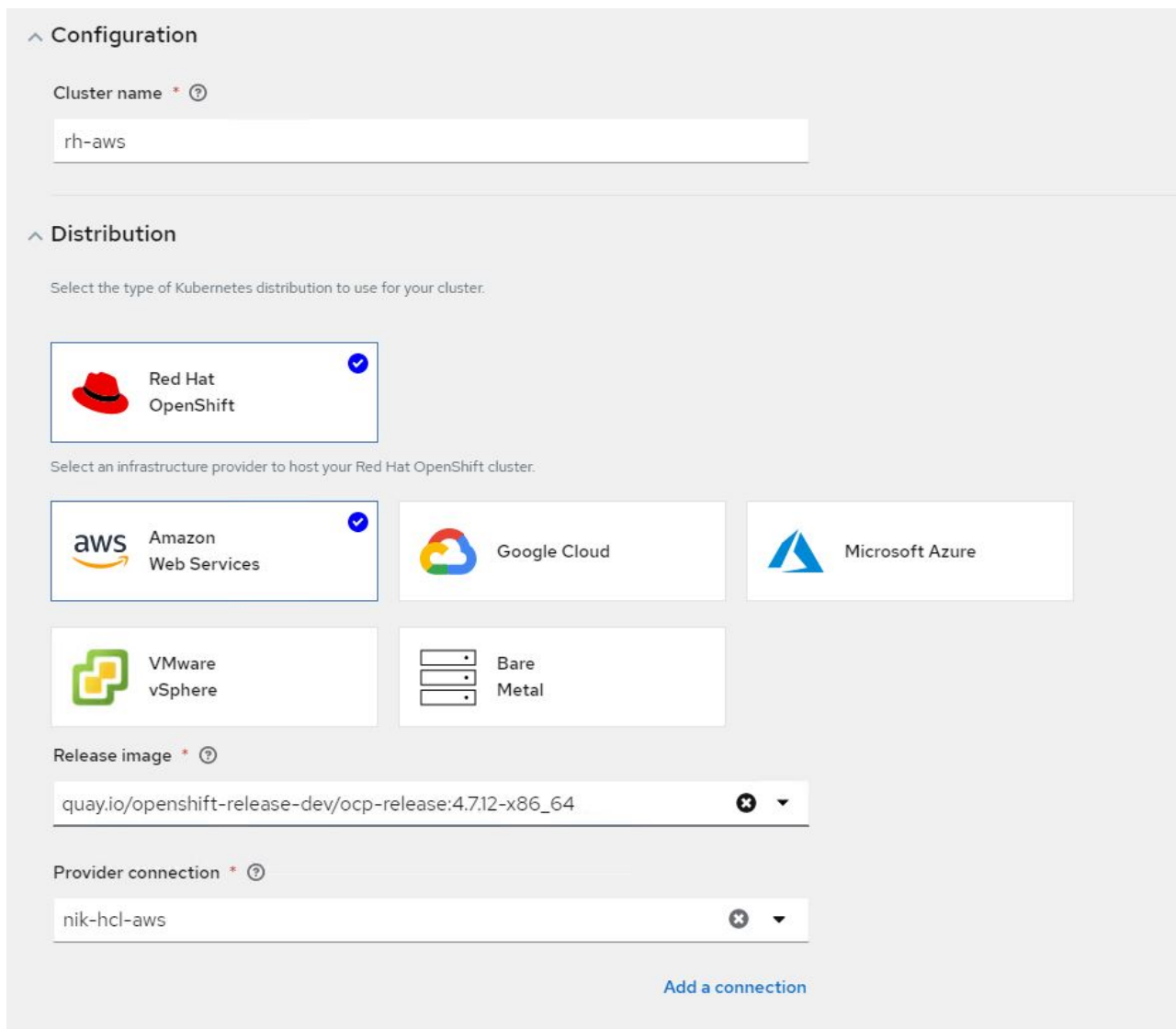

c. 建立叢集之後、它會顯示在叢集清單中、並顯示「Ready(就緒)」狀態。

3. 若要匯入現有的叢集、請完成下列步驟:

- a. 瀏覽至「叢集」、然後按一下「新增叢集」>「匯入現有的叢集」。
- b. 輸入叢集名稱、然後按一下「Save Import(儲存匯入)」和「Generate Code(產生程式碼)」。此時 會顯示新增現有叢集的命令。
- c. 按一下「Copy Command(複製命令)」、然後在要新增至集線器叢集的叢集上執行命令。這會在叢集 上啟動必要代理程式的安裝、完成此程序之後、叢集會顯示在叢集清單中、並顯示「Ready(就緒)」 狀態。

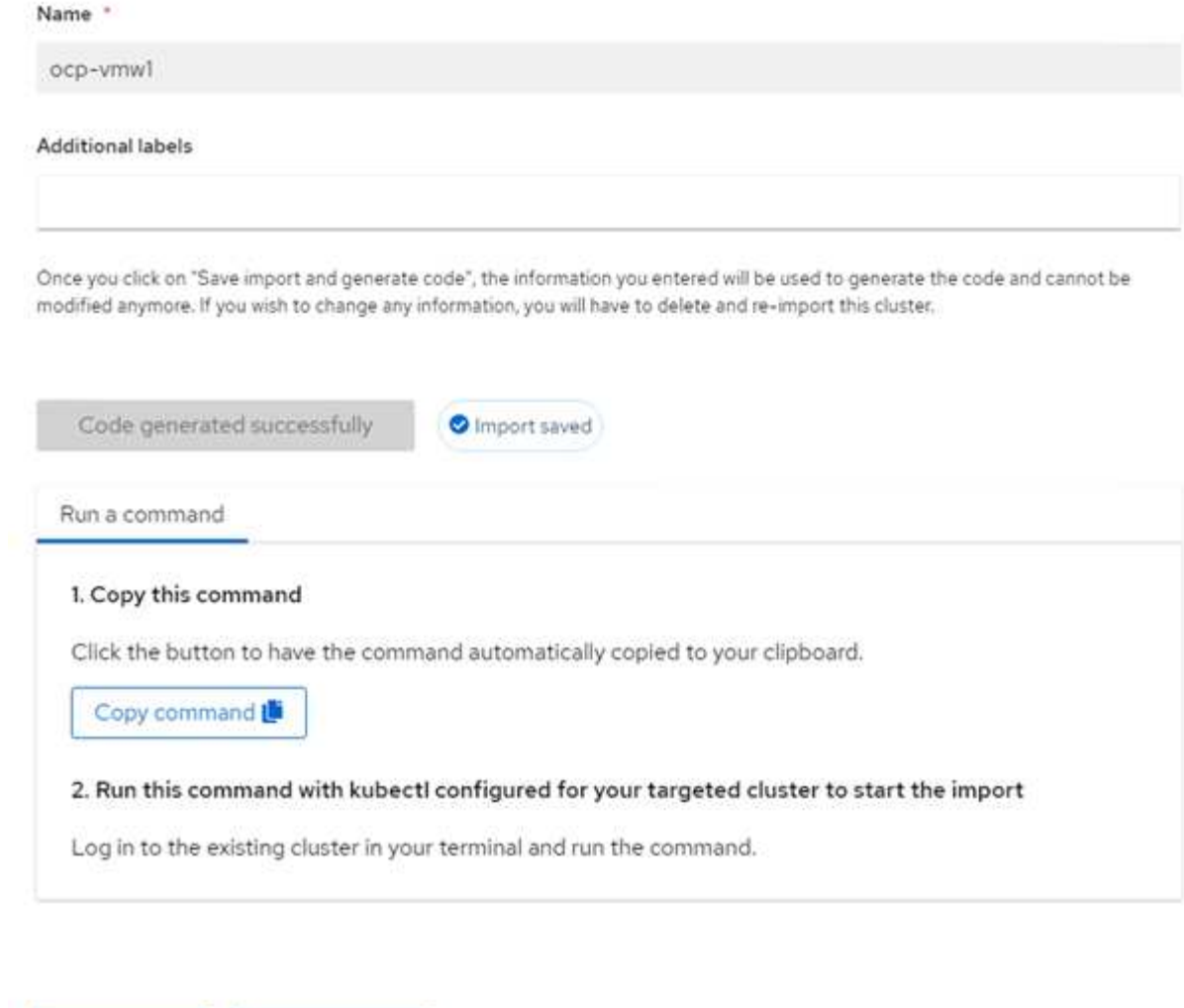

4. 建立及匯入多個叢集之後、您可以從單一主控台監控及管理這些叢集。

Import another

## 特色:採用**NetApp**的**Red Hat OpenShift**上的**Kubernetes**進階叢集管理

應用程式生命週期管理

View cluster

若要在一組叢集之間建立應用程式並加以管理、

1. 從側邊列瀏覽至「管理應用程式」、然後按一下「建立應用程式」。提供您要建立的應用程式詳細資料、然 後按一下「Save(儲存)」。

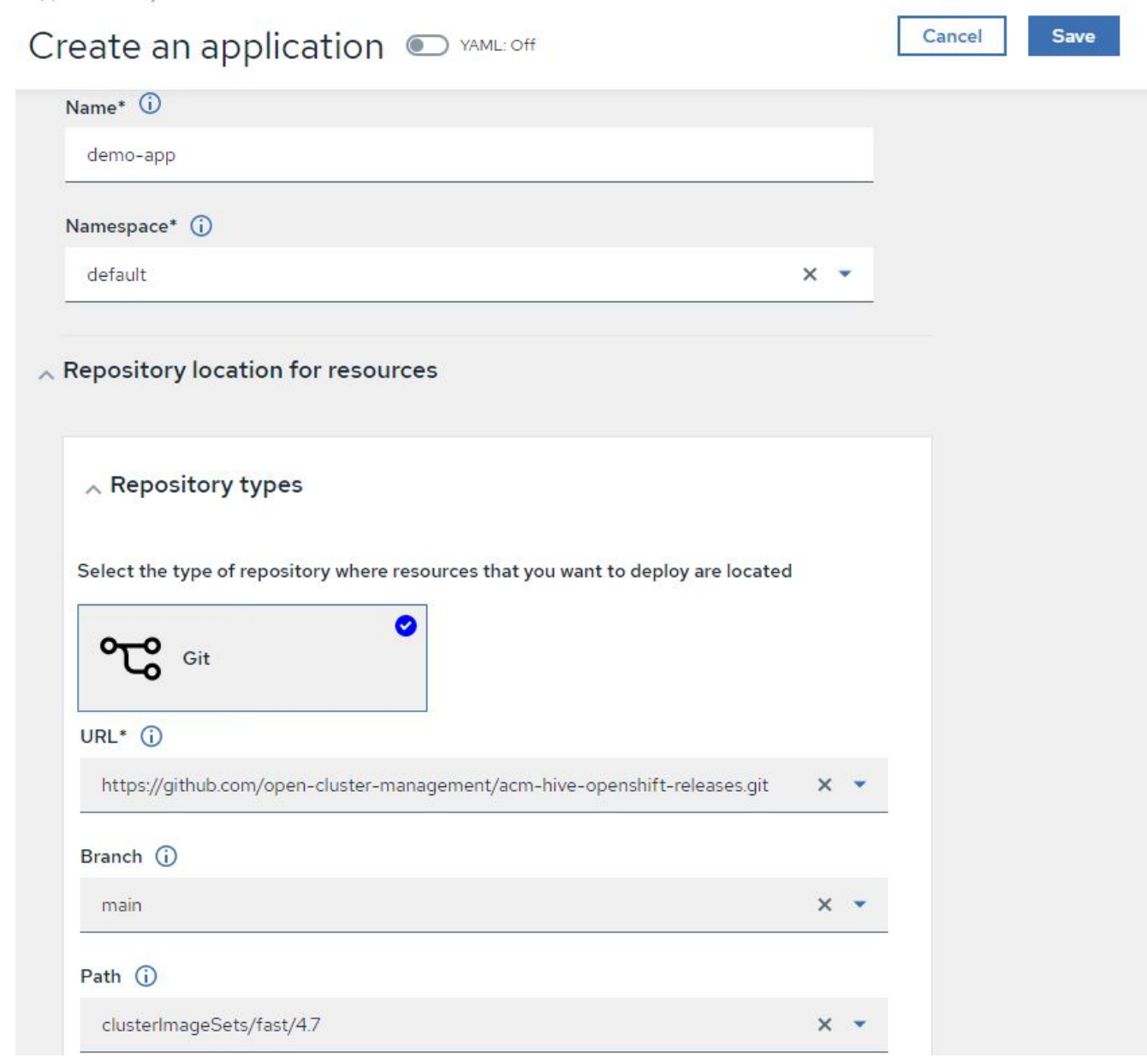

2. 安裝應用程式元件之後、應用程式會出現在清單中。

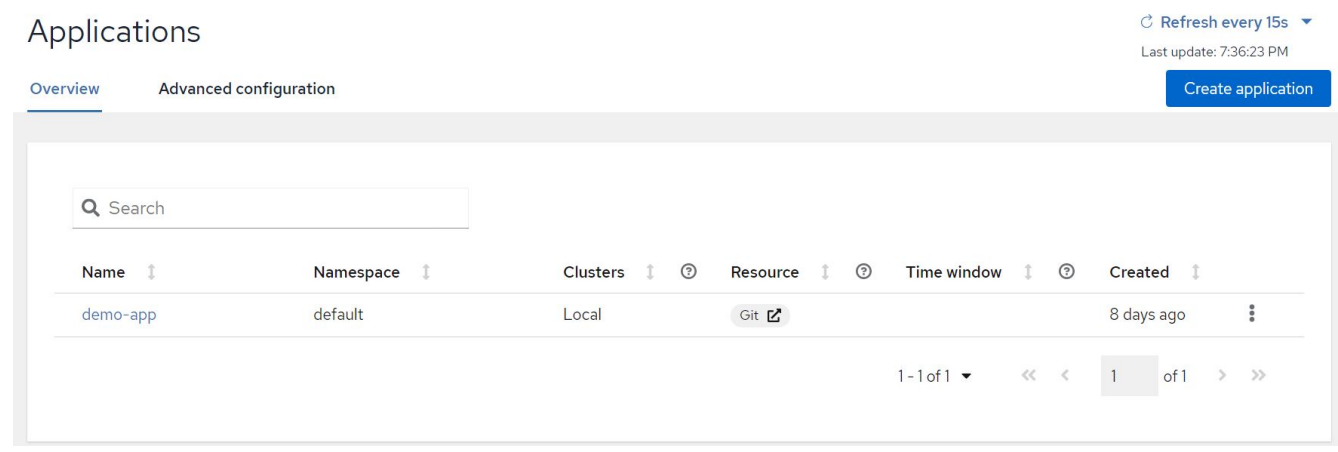

3. 現在可以從主控台監控及管理應用程式。

## 特色:採用**NetApp**的**Red Hat OpenShift**上的**Kubernetes**進階叢集管理

治理與風險

此功能可讓您針對不同的叢集定義法規遵循原則、並確保叢集符合此原則。您可以設定原則來通知或修正任何偏 離或違反規則的情況。

- 1. 從側邊列導覽至「治理與風險」。
- 2. 若要建立規範原則、請按一下「建立原則」、輸入原則標準的詳細資料、然後選取應遵守此原則的叢集。如 果您想要自動修正此原則的違規、請選取「強制執行(若有支援)」核取方塊、然後按一下「建立」。

Governance and risk / Policies /

# Create policy @ MAML: Off

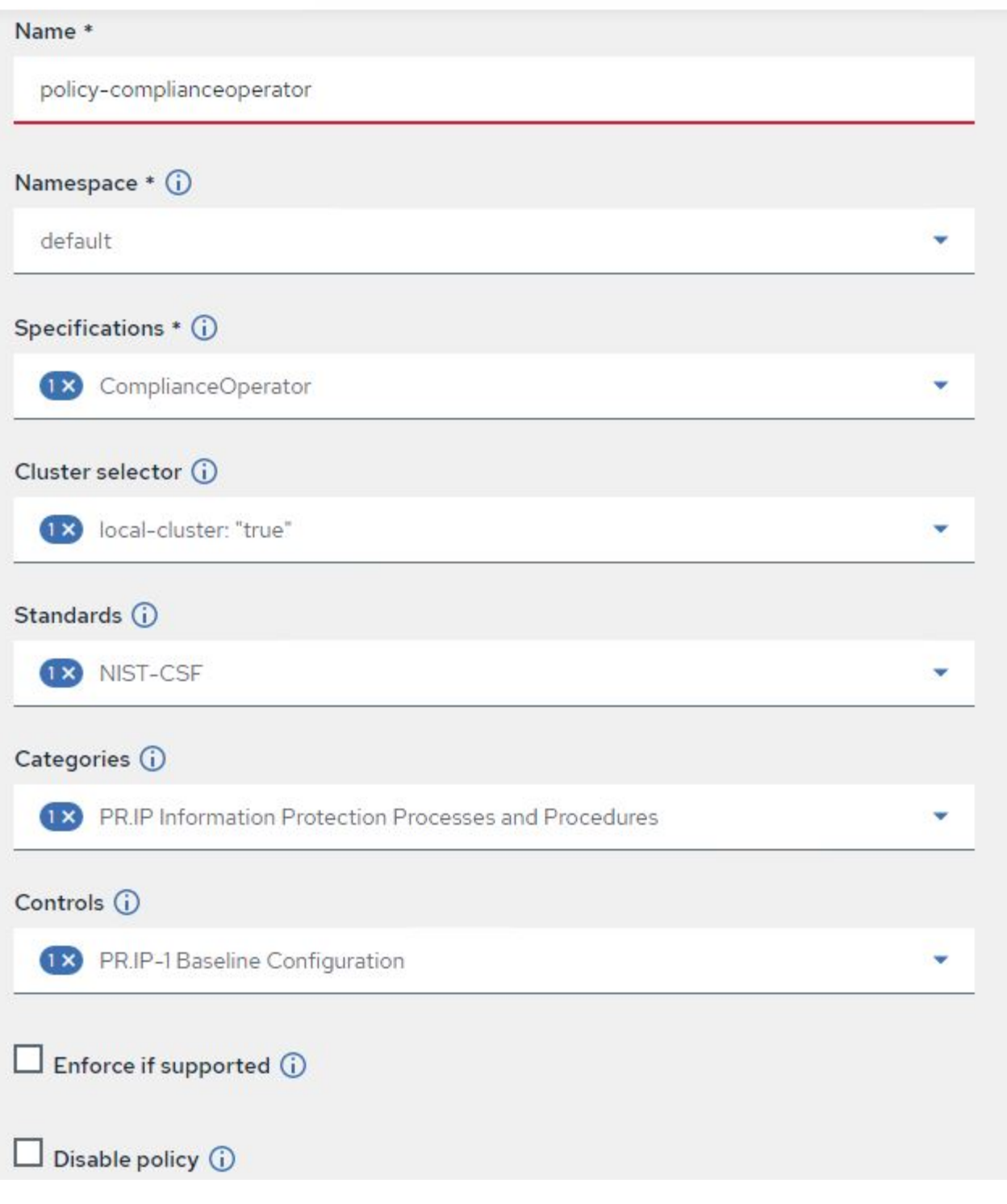

3. 設定所有必要的原則之後、即可從「進階叢集管理」監控及修正任何原則或叢集違規。

 $\stackrel{\multimap}{\circledcirc}$  Filter  $\overrightarrow{C}$  Refresh every 10s  $\overrightarrow{v}$ 

Last update: 12:54:01 PM

Create policy

### Governance and risk ®

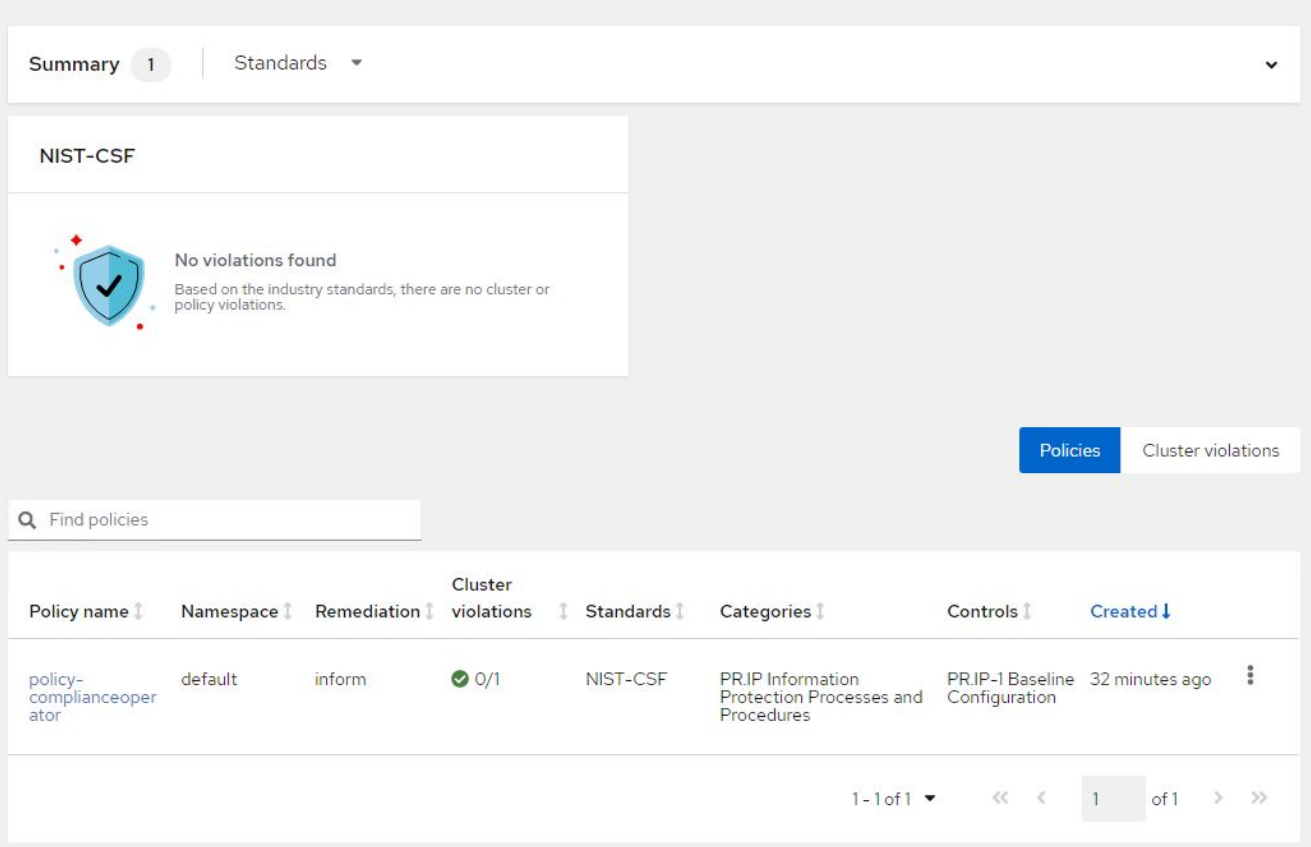

## 特色:採用**NetApp**的**Red Hat OpenShift**上的**Kubernetes**進階叢集管理

觀察能力

適用於Kubernetes的進階叢集管理提供一種方法、可監控所有叢集上的節點、Pod、應用程式和工作負載。

1. 瀏覽至「觀察環境」>「總覽」。

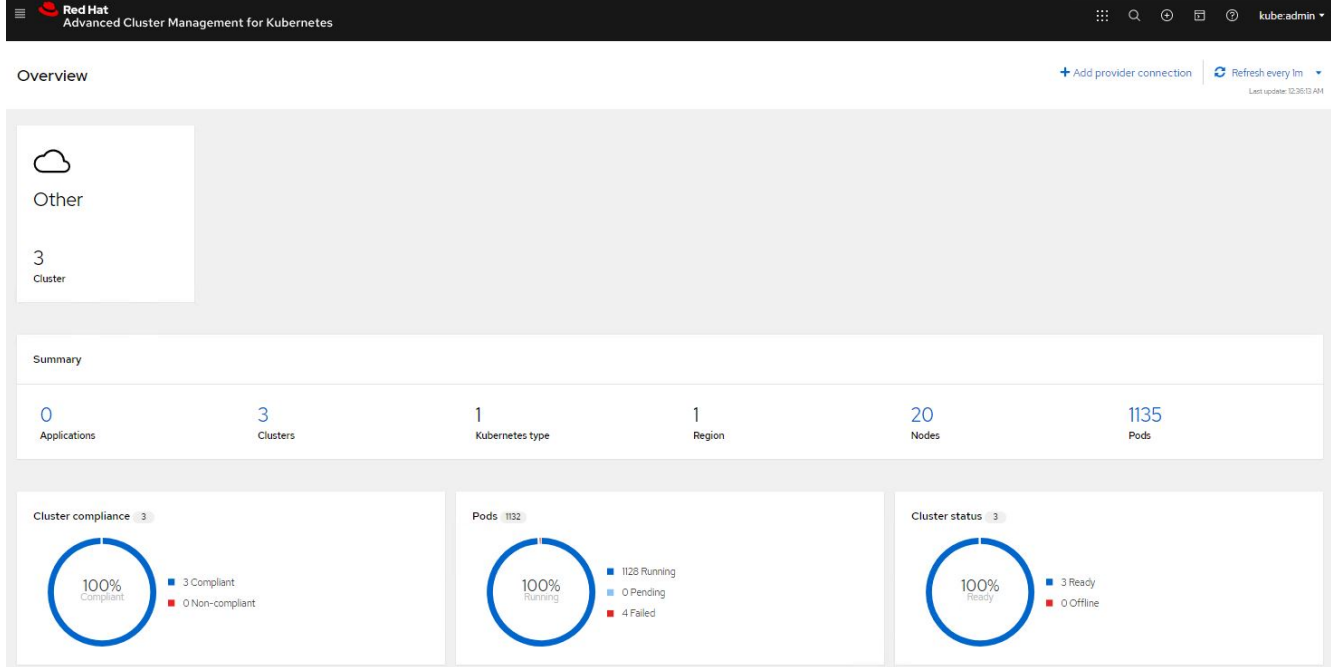

2. 所有叢集的所有Pod和工作負載都會根據各種篩選器進行監控和排序。按一下「Pod」以檢視對應的資料。

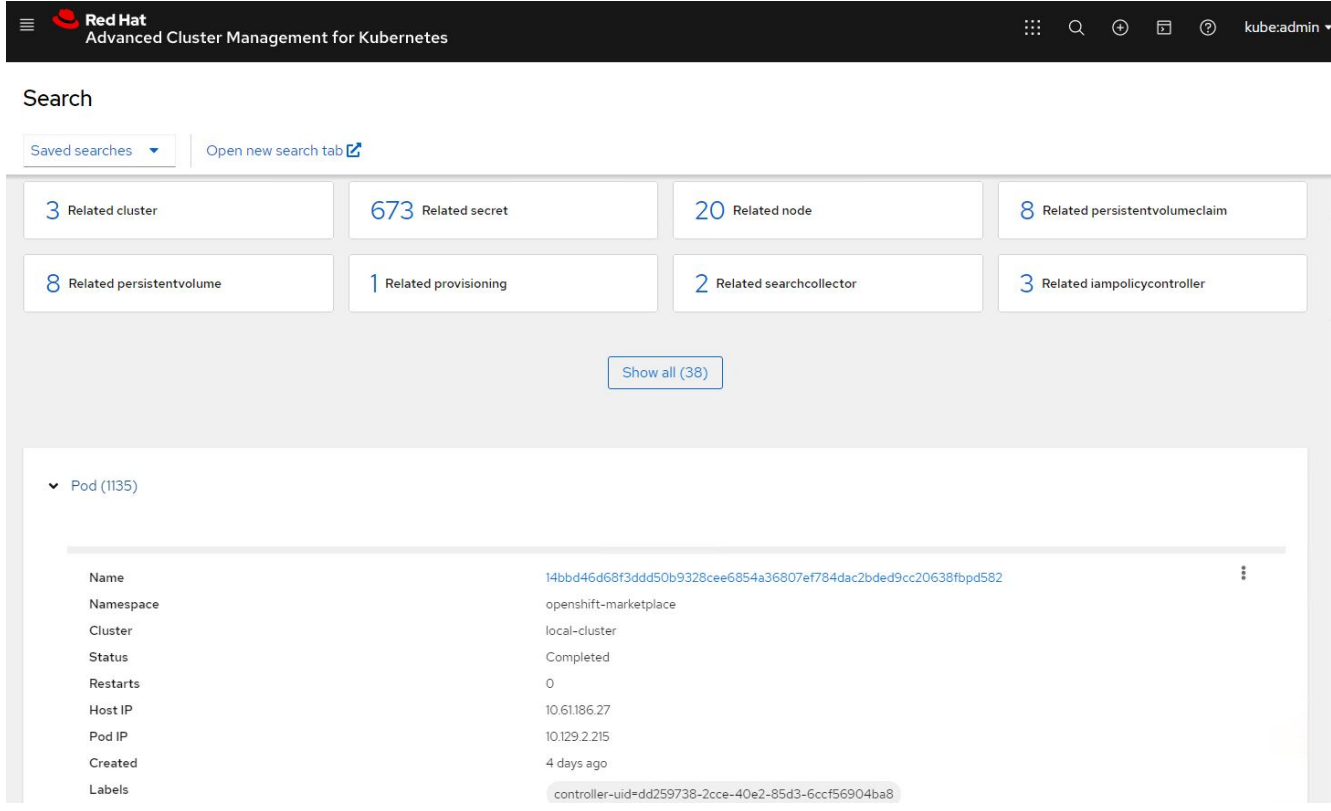

3. 叢集內的所有節點都會根據各種資料點進行監控與分析。按一下節點、深入瞭解對應的詳細資料。

Search

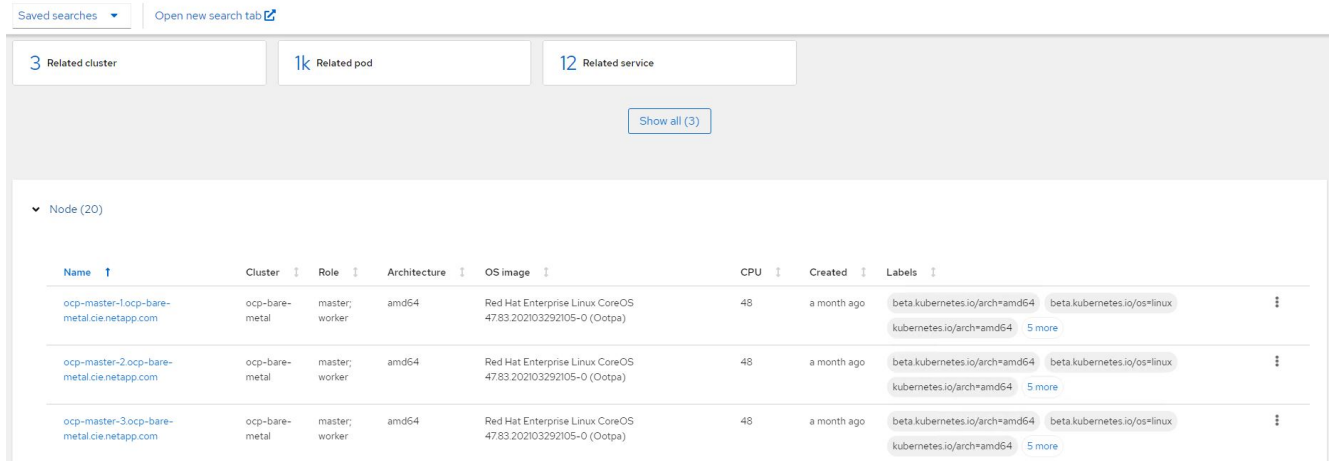

#### 4. 所有叢集都會根據不同的叢集資源和參數進行監控和組織。按一下叢集以檢視叢集詳細資料。

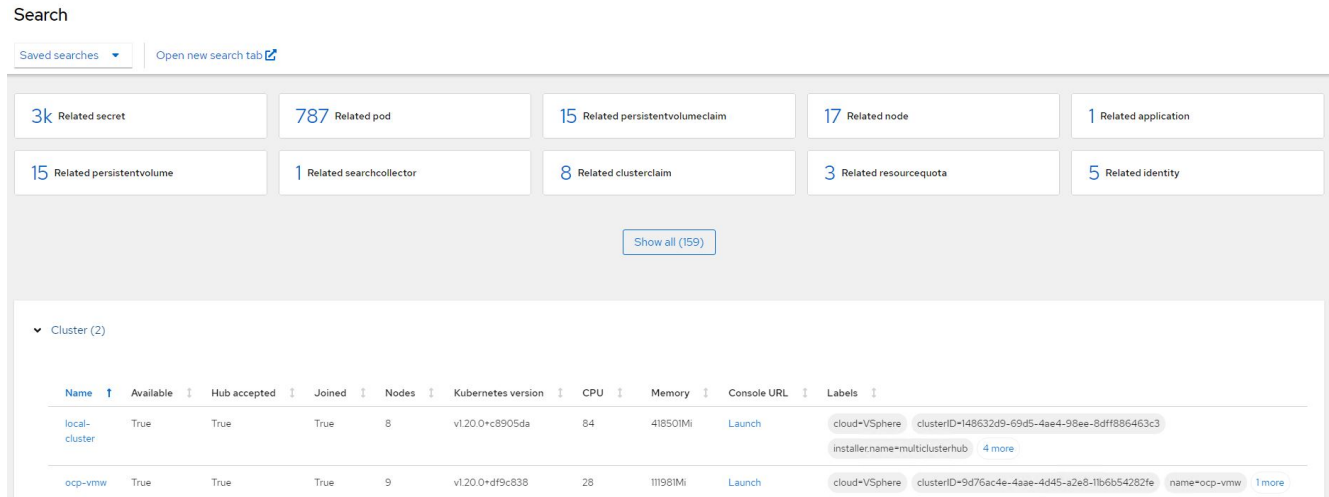

## 特色:採用**NetApp**的**Red Hat OpenShift**上的**Kubernetes**進階叢集管理

#### 在多個叢集上建立資源

Kubernetes的進階叢集管理功能可讓使用者從主控台同時在一或多個託管叢集上建立資源。舉例來ONTAP 說、 如果您在不同站台有OpenShift叢集、並以不同的NetApp支援叢集做為後盾、而且想要在兩個站台上配置PVc、 您可以按一下頂端列上的(+)符號。然後選取您要在其中建立永久虛擬基礎虛擬基礎網路的叢集、貼上資 源Yaml、然後按一下「Create(建立)」。

## Create resource

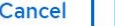

#### Create

 $\checkmark$ 

Clusters | Select the clusters where the resource(s) will be deployed.

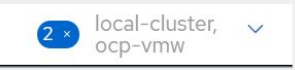

Resource configuration | Enter the configuration manifest for the resource(s).

YAML

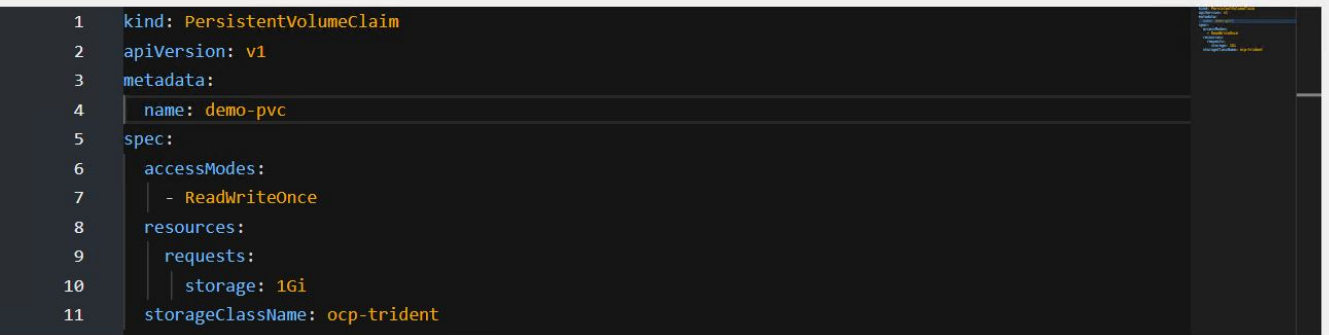

#### 版權資訊

Copyright © 2024 NetApp, Inc. 版權所有。台灣印製。非經版權所有人事先書面同意,不得將本受版權保護文件 的任何部分以任何形式或任何方法(圖形、電子或機械)重製,包括影印、錄影、錄音或儲存至電子檢索系統 中。

由 NetApp 版權資料衍伸之軟體必須遵守下列授權和免責聲明:

此軟體以 NETAPP「原樣」提供,不含任何明示或暗示的擔保,包括但不限於有關適售性或特定目的適用性之 擔保,特此聲明。於任何情況下,就任何已造成或基於任何理論上責任之直接性、間接性、附隨性、特殊性、懲 罰性或衍生性損害(包括但不限於替代商品或服務之採購;使用、資料或利潤上的損失;或企業營運中斷),無 論是在使用此軟體時以任何方式所產生的契約、嚴格責任或侵權行為(包括疏忽或其他)等方面,NetApp 概不 負責,即使已被告知有前述損害存在之可能性亦然。

NetApp 保留隨時變更本文所述之任何產品的權利,恕不另行通知。NetApp 不承擔因使用本文所述之產品而產 生的責任或義務,除非明確經過 NetApp 書面同意。使用或購買此產品並不會在依據任何專利權、商標權或任何 其他 NetApp 智慧財產權的情況下轉讓授權。

本手冊所述之產品受到一項(含)以上的美國專利、國外專利或申請中專利所保障。

有限權利說明:政府機關的使用、複製或公開揭露須受 DFARS 252.227-7013(2014 年 2 月)和 FAR 52.227-19(2007 年 12 月)中的「技術資料權利 - 非商業項目」條款 (b)(3) 小段所述之限制。

此處所含屬於商業產品和 / 或商業服務(如 FAR 2.101 所定義)的資料均為 NetApp, Inc. 所有。根據本協議提 供的所有 NetApp 技術資料和電腦軟體皆屬於商業性質,並且完全由私人出資開發。 美國政府對於該資料具有 非專屬、非轉讓、非轉授權、全球性、有限且不可撤銷的使用權限,僅限於美國政府為傳輸此資料所訂合約所允 許之範圍,並基於履行該合約之目的方可使用。除非本文另有規定,否則未經 NetApp Inc. 事前書面許可,不得 逕行使用、揭露、重製、修改、履行或展示該資料。美國政府授予國防部之許可權利,僅適用於 DFARS 條款 252.227-7015(b)(2014 年 2 月)所述權利。

商標資訊

NETAPP、NETAPP 標誌及 <http://www.netapp.com/TM> 所列之標章均為 NetApp, Inc. 的商標。文中所涉及的所 有其他公司或產品名稱,均為其各自所有者的商標,不得侵犯。